# Robodyno Pro 可编程电机 技术文档  $V1.0$

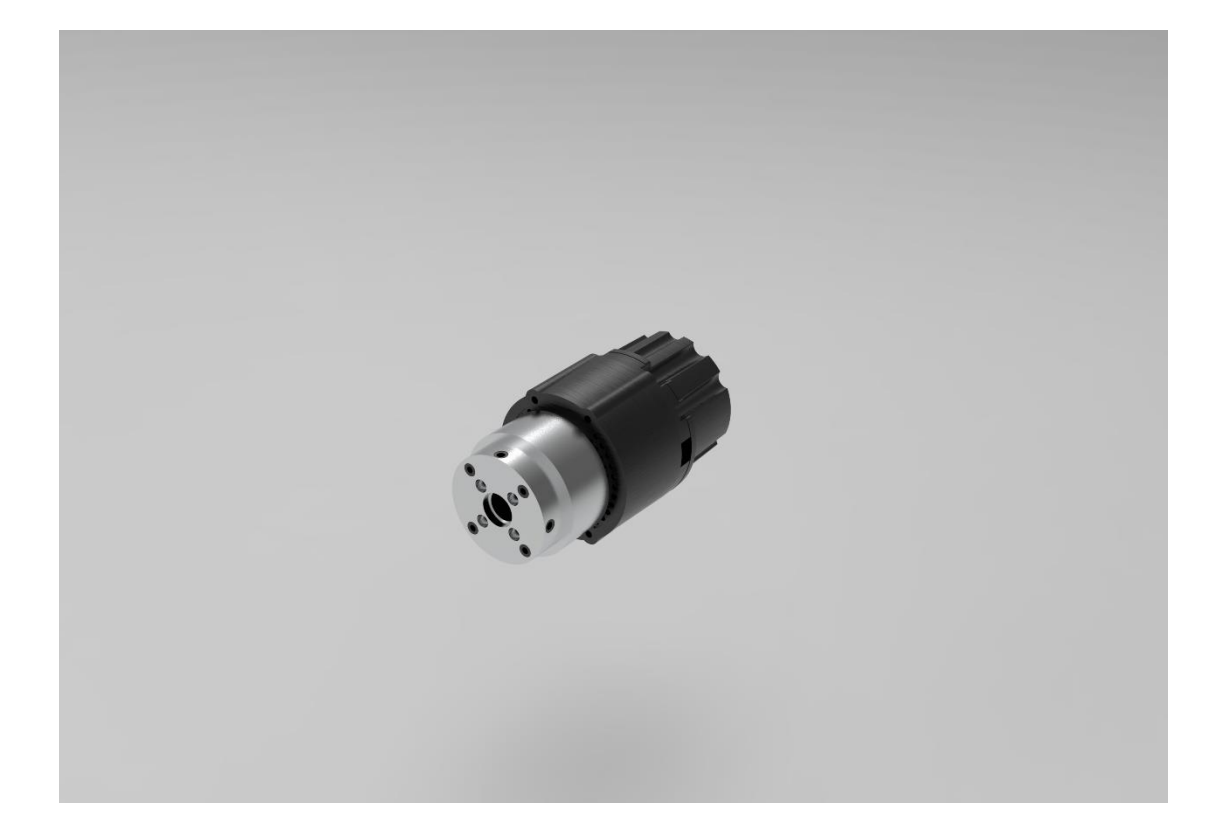

系列型号 PJ-MP470/12 PJ-MP470/44

### 版本历史

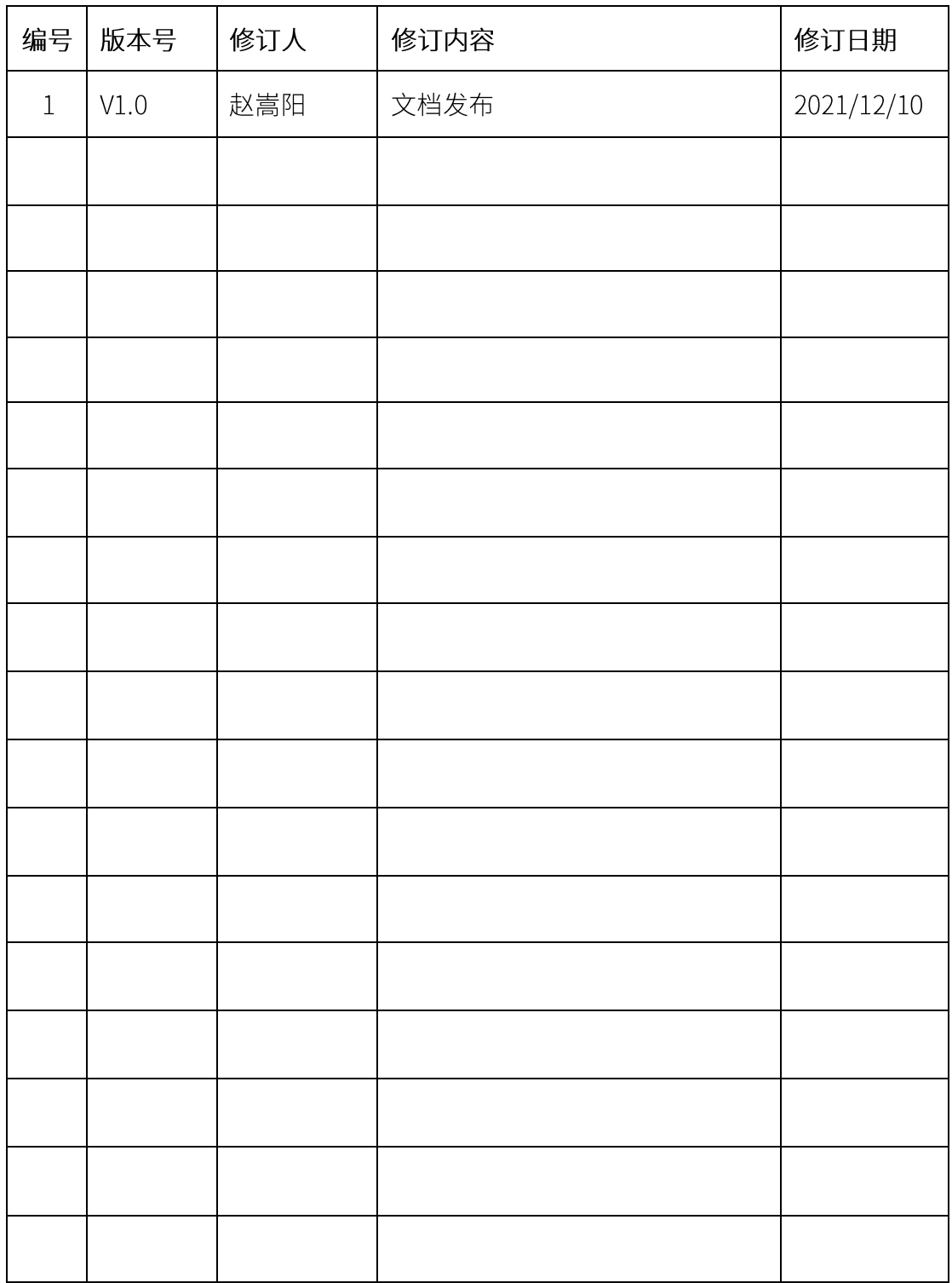

## 目录

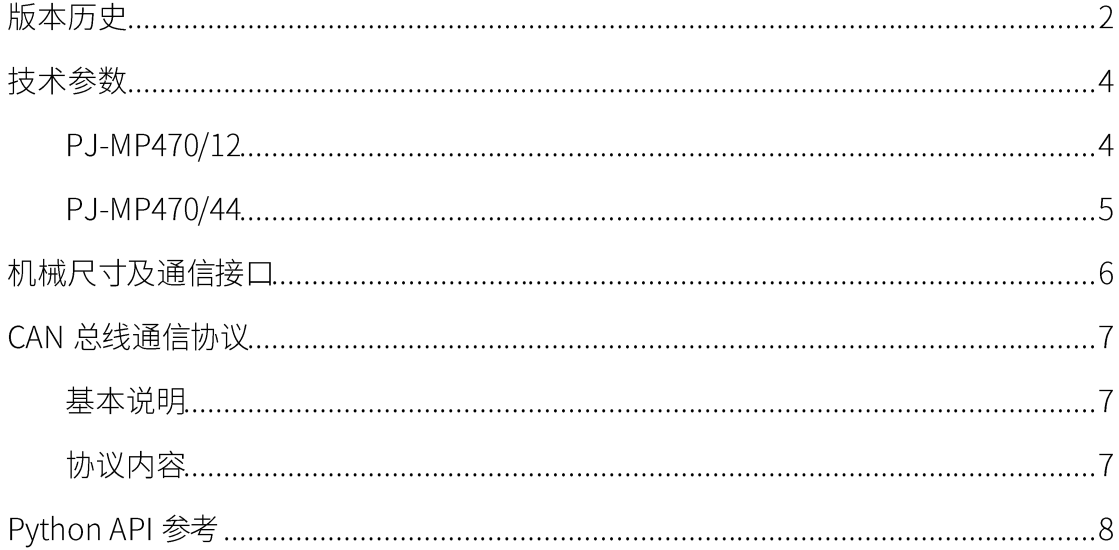

### 技术参数

### PJ-MP470/12

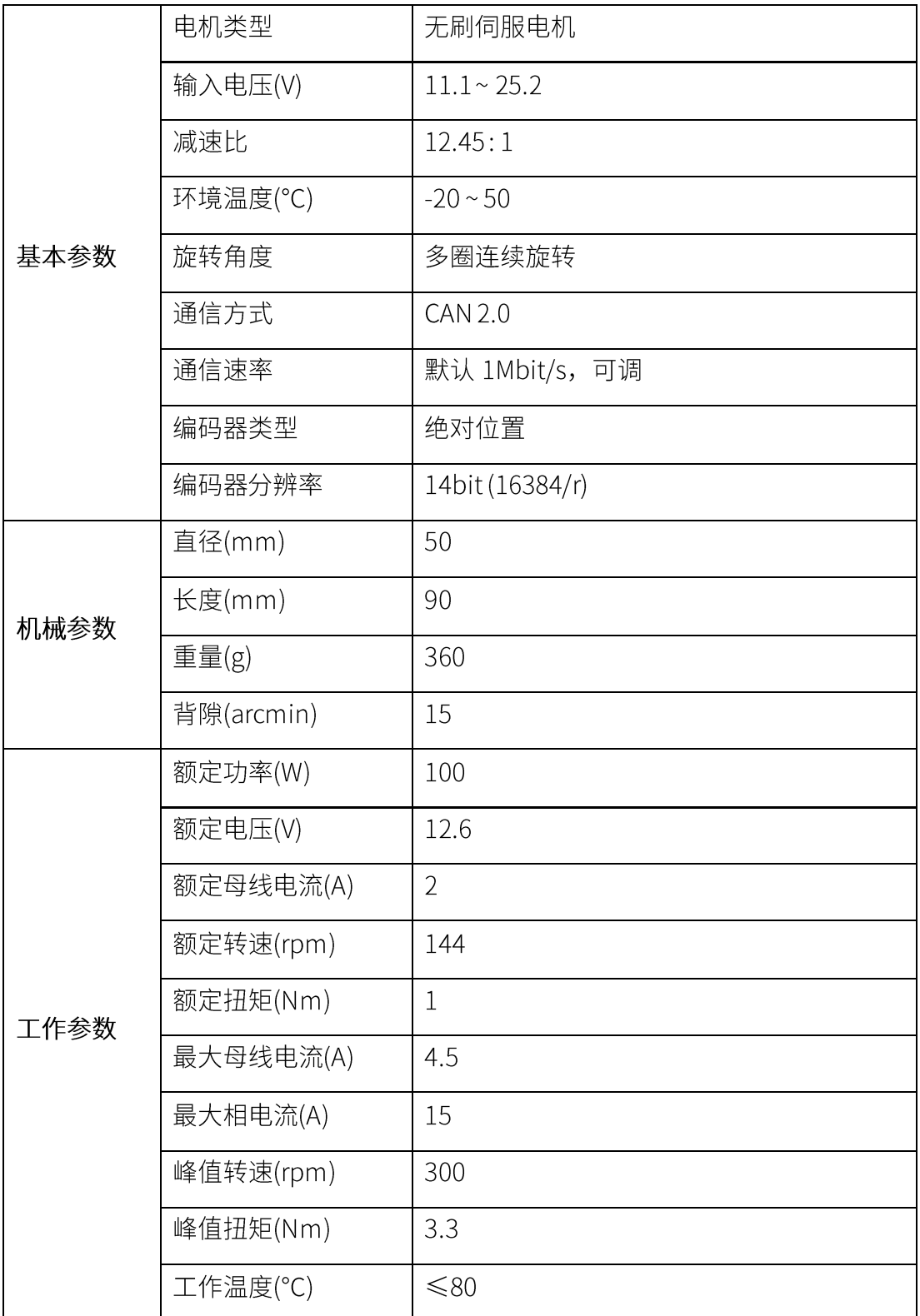

### PJ-MP470/44

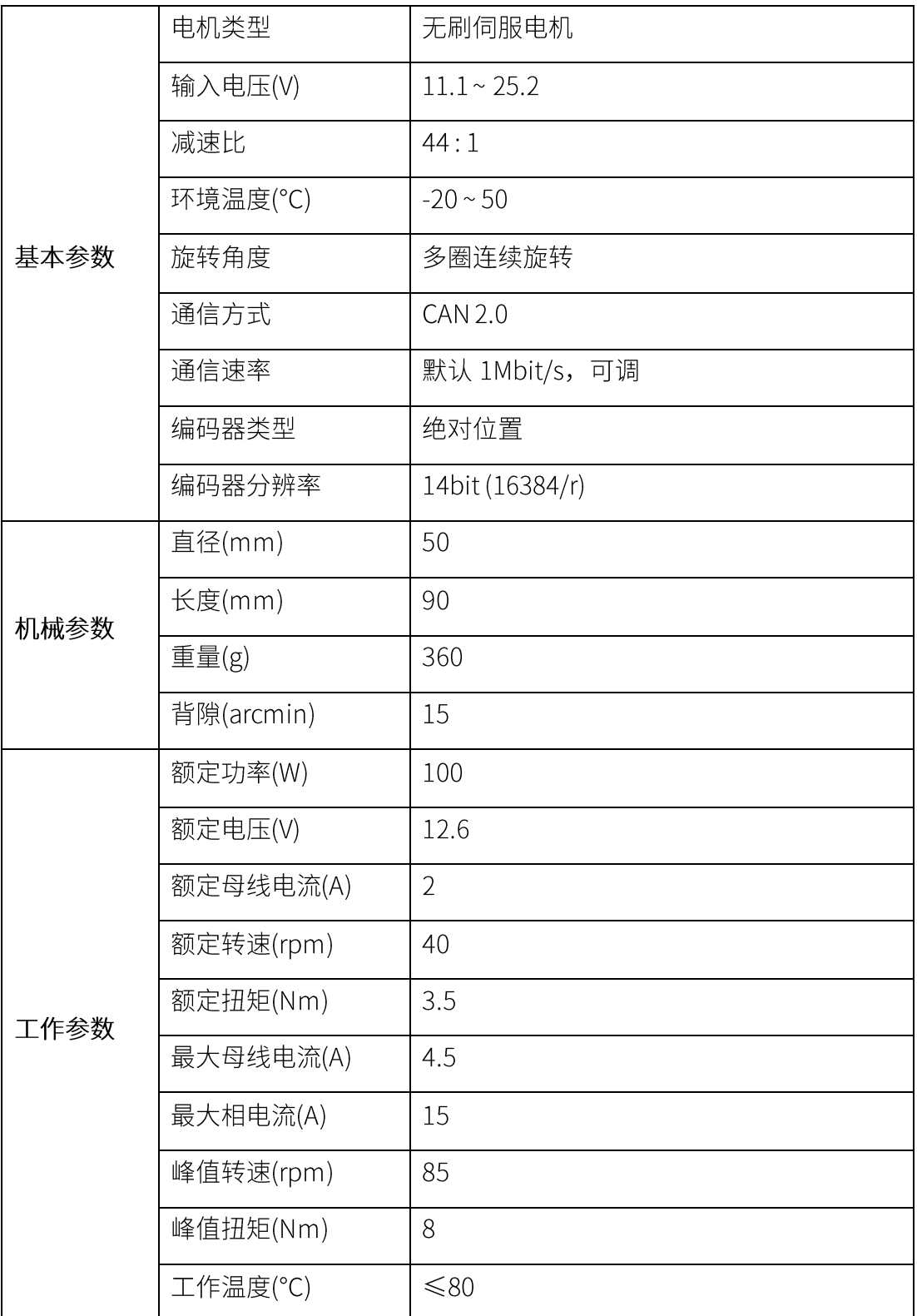

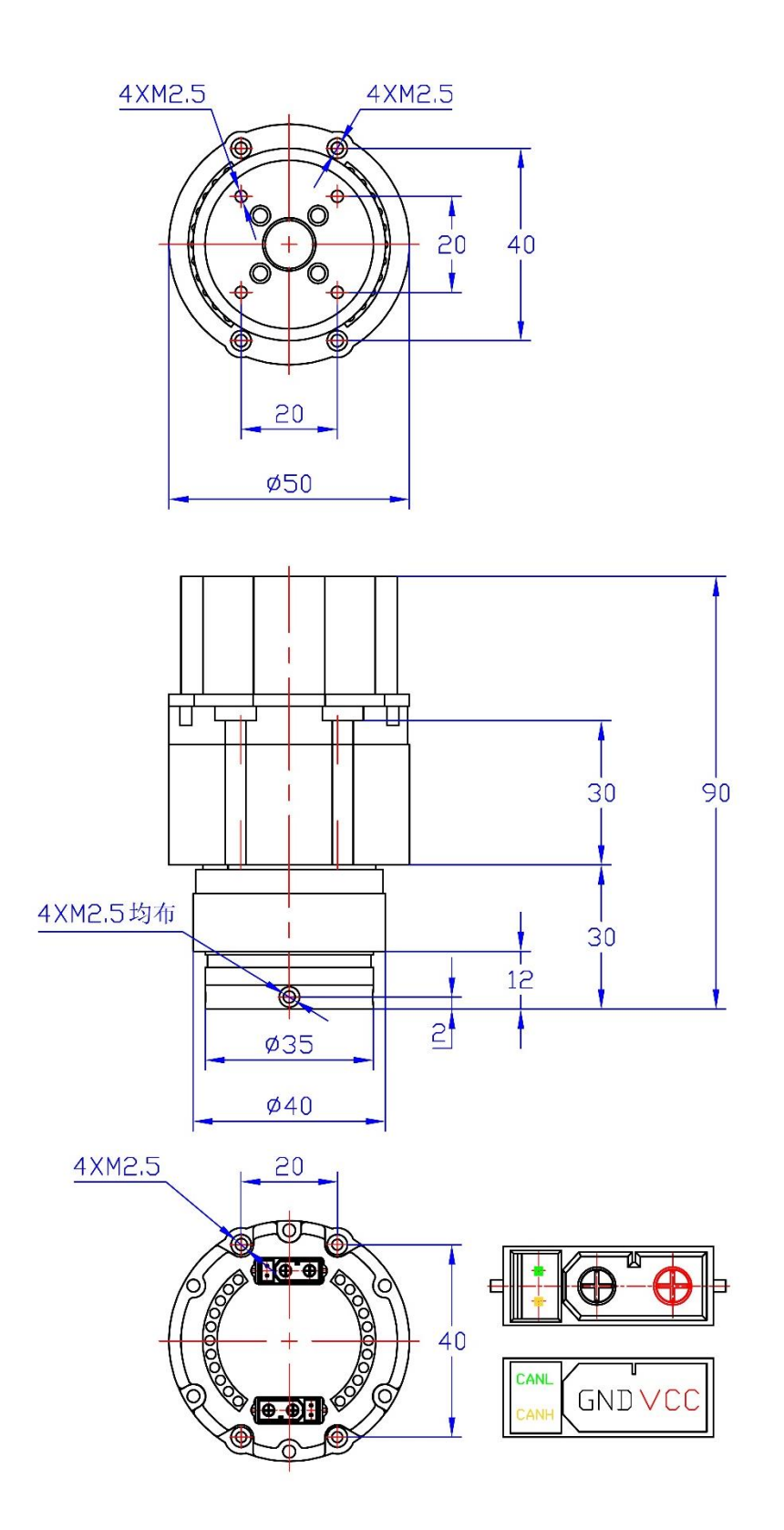

### CAN 总线通信协议

### 基本说明

Robodyno Pro 可编程电机通信方式遵循 CAN 2.0 规范, 使用 11 位标识符的标准格 式,默认通信速率 1Mbit/s,通信速率 250kbit/s-1Mbit/s 可调,数据帧格式如图:

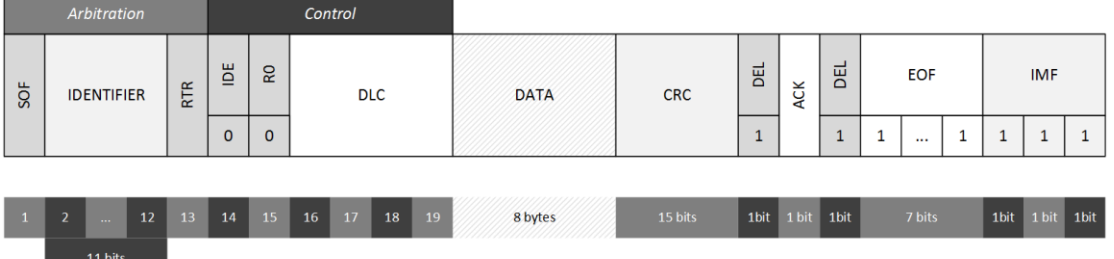

- IDENTIFIER: 数据帧 ID 标识符  $\bullet$
- RTR: 远程请求帧标识符  $\bullet$
- DLC: DATA 数据长度 (字节数)  $\bullet$
- DATA: 数据段, 0-8 字节  $\bullet$
- CRC: 循环冗余校验  $\bullet$

Robodyno Pro 可编程电机通信协议将协议中的 11位 ID 标识符分为6位设备 ID (最 大 0x3F) 与 5 位功能标识码 (最大 0x1F), 即:

IDENTIFIER(11bit) = device id << 5 | function code

例如 ID 为 0x10 的可编程电机,心跳包(功能码 0x02)的 CAN 数据帧 ID 为 0x202。

通信协议中的数据帧存在3种不同的发送方式,对应3种发送者:

- 1. 设备主动发送: 如设备定期发送的心跳包。
- 2. 主机发送指令: 如重启指令。
- 3. 主机请求数据: 如查询电机反馈信息。主机会在功能 ID 对应的地址上发送远程请 求帧 (RTR), 设备接收到请求指令后会在相同地址上返回对应的数据内容。

协议内容

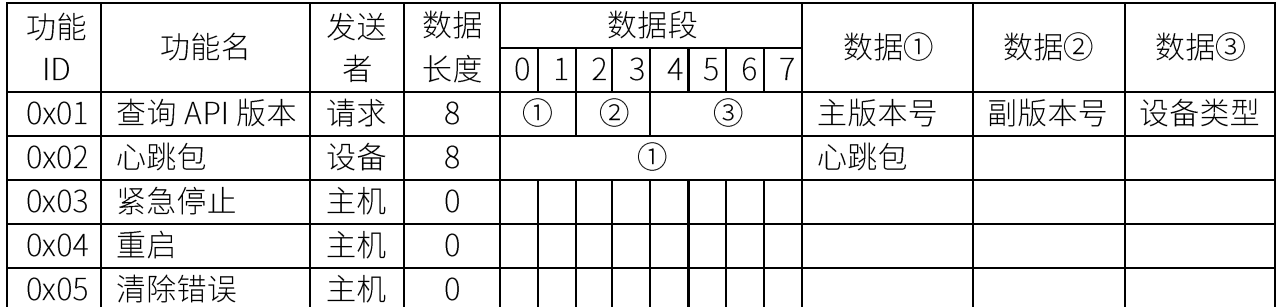

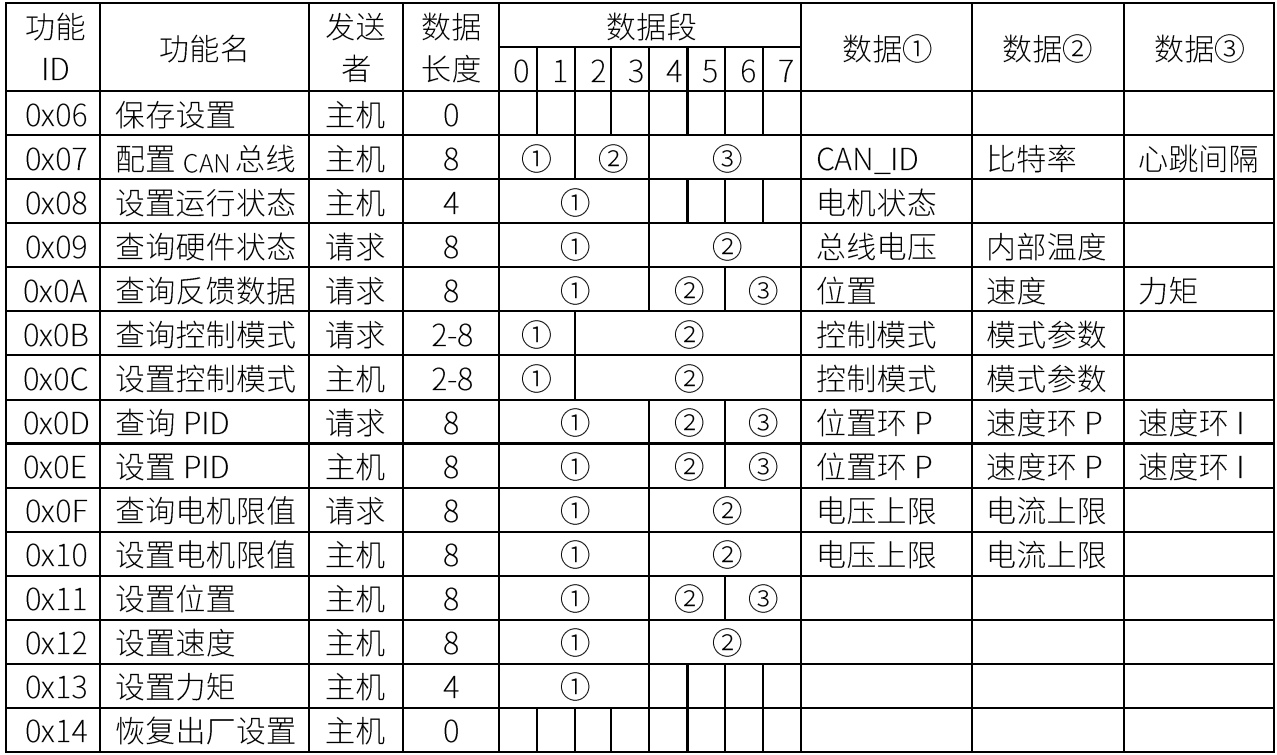

注: 数据段存储均采用小端序 (Little-Endian) 。

### Python API 参考

1. 初始化电机对象

```
from protobot.can_bus import Robot
from protobot.can_bus.nodes import MotorFactory
robot = Robot()motor = robot.add_device('motor0', MotorFactory(), 0x15,
reduction=12.45)
```
参数:

- name: 电机名
- factory: 电机对象工厂类
- id: 电机设备 ID (出厂 0x10)
- reduction: 电机减速比
- 2. 电机状态

motor.status()

最近一次心跳包的内容

返回值:

- 电机状态 dict

- state: 工作模式 (1-空闲, 8-使能)

- error: 错误码 (1-电压不足, 14-急停)

- motor\_err: 电机相关错误码
- encoder\_err: 编码器相关错误码
- controller\_err: 控制器相关错误码
- control\_mode: 控制模式 (1-力矩控制, 2-速度控制, 3-位置控制)
- input\_mode: 输入模式 (1-直接值, 2-带加速度, 3-带滤波, 5-梯形轨迹)
- timestamp: 时间戳, 上一次收到心跳包的时间
- 3. 获取 API 版本

 $get$  api version(timeout = 0)

参数:

- timeout: 请求超时时间(s), 0 代表无超时时间

返回值:

- API 版本 dict
- device\_uuid: 设备 uuid
- main\_version: 主版本号
- sub\_version: 副版本号
- 4. 电机软急停

 $estop()$ 

5. 电机重启

reboot()

6. 清除错误

clear\_errors()

7. 保存设置

```
save_configuration()
```
设置参数后默认不会保存,直到调用此函数

8. 设置电机 CAN\_ID

```
set_can_id(id, bitrate, rate)
```
- id: 电机新 CAN\_ID (0x01~0x3F)
- bitrate: CAN 速率 (0-250kbit/s, 1-500kbit/s, 2-1Mbit/s)

- rate: 心跳包发送周期, ms

9. 电机使能

enable()

10. 电机失能

disable()

11. 电机校准

calibrate()

校准后需保存参数

12. 读取总线电压

get\_vbus(timeout)

参数:

- timeout

返回值:

- 总线电压值(V)
- 13. 读取电机温度

get\_temperature(timeout)

参数:

```
- timeout
```
返回值:

- 电机温度(°C)

14. 读取电机状态参数

#### get\_status(timeout)

参数:

```
- timeout
```
返回值:

- 电机状态参数(位置 rad, 速度 rad/s, 力矩 Nm)
- 15. 读取电机位置

#### get\_pos(timeout)

- timeout

返回值:

- 位置(rad)

16. 读取电机速度

get\_vel(timeout)

参数:

- timeout

返回值:

- 速度(rad/s)

17. 读取电机力矩

#### get\_torque(timeout)

参数:

- timeout

返回值:

- 力矩(Nm)

18. 读取电机控制模式

#### get\_controller\_modes(timeout)

参数:

- timeout

返回值:

- 控制模式(control\_mode, input\_mode)
	- control\_mode: 控制模式 (1-力矩控制, 2-速度控制, 3-位置控制)

- input\_mode: 输入模式 (1-直接值, 2-带加速度, 3-带滤波, 5-梯形轨迹)

#### 19. 读取加速度输入模式参数

#### get\_ramp\_mode\_ramp(timeout)

参数:

```
- timeout
```
返回值:

```
- ramp: 加速度(rad/s^2)
```
20. 读取滤波输入模式参数

get\_filter\_mode\_bandwidth(timeout)

参数:

- timeout

返回值:

- bandwidth: 滤波带宽 / 输入频率(Hz)
- 21. 读取轨迹模式参数

get\_traj\_mode\_params(timeout)

参数:

```
- timeout
```
返回值:

- 轨迹参数(最大速度,加速度,减速度)
- 22. 读取电机 PID 参数

get\_controller\_pid(timeout)

参数:

返回值:

- 电机 PID(位置环 P, 速度环 P, 速度环 I)
- 23. 设置电机 PID 参数

set\_controller\_pid(pos\_p, vel\_p, vel\_i)

参数:

- pos\_p: 位置环比例系数
- vel\_p: 速度环比例系数
- vel\_i: 速度环积分系数
- 24. 读取电机速度电流限制

#### get\_limits(timeout)

参数:

- timeout

返回值:

<sup>-</sup> timeout

- (输入端最大速度(r/s), 最大电流(A))

25. 读取电机速度限制

get\_vel\_limit(timeout)

参数:

- timeout

返回值:

- 输出端最大速度(rad/s)
- 26. 读取电机电流限制

get\_current\_limit(timeout)

参数:

```
- timeout
```
返回值:

- 最大电流(A)
- 27. 设置电机速度电流限制

set limits (vel limit, torque limit)

参数:

- vel\_limit: 输入端最大速度(r/s)
- torque\_limit: 最大电流(A)
- 28. 设置电机速度限制

set\_vel\_limit(vel\_limit)

参数:

- vel\_limit: 输出端最大速度(rad/s)
- 29. 进入直接位置模式

position\_mode()

直接 PID 控制位置

30. 进入滤波位置模式

position\_filter\_mode(bandwidth)

- bandwidth: 滤波带宽 / 控制频率(Hz)

31. 进入轨迹位置模式

```
position_traj_mode(max_vel, accel, decel)
```
参数:

- max\_vel: 最高速度
- accel: 加速度
- decel: 减速度
- 32. 设置位置

set\_pos(position)

参数:

- position: 目标位置(rad)

33. 进入直接速度模式

velocity\_mode()

速度 PID 控制

34. 进入匀加减速速度模式

velocity\_ramp\_mode(ramp)

参数:

- ramp: 加速度(rad/s^2)

35. 设置速度

set\_vel(velocity)

参数:

- velocity: 目标速度(rad/s)

36. 进入力矩控制模式

torque\_mode()

37. 设置力矩

set\_torque(torque)

```
- torque: 目标力矩(Nm)
```